## **[3.1 Home Screen](https://support.launchnovo.com/kb/3-1-home-screen-x500/)**

When first time NC-X500 turn on, you will see the home screen as below.

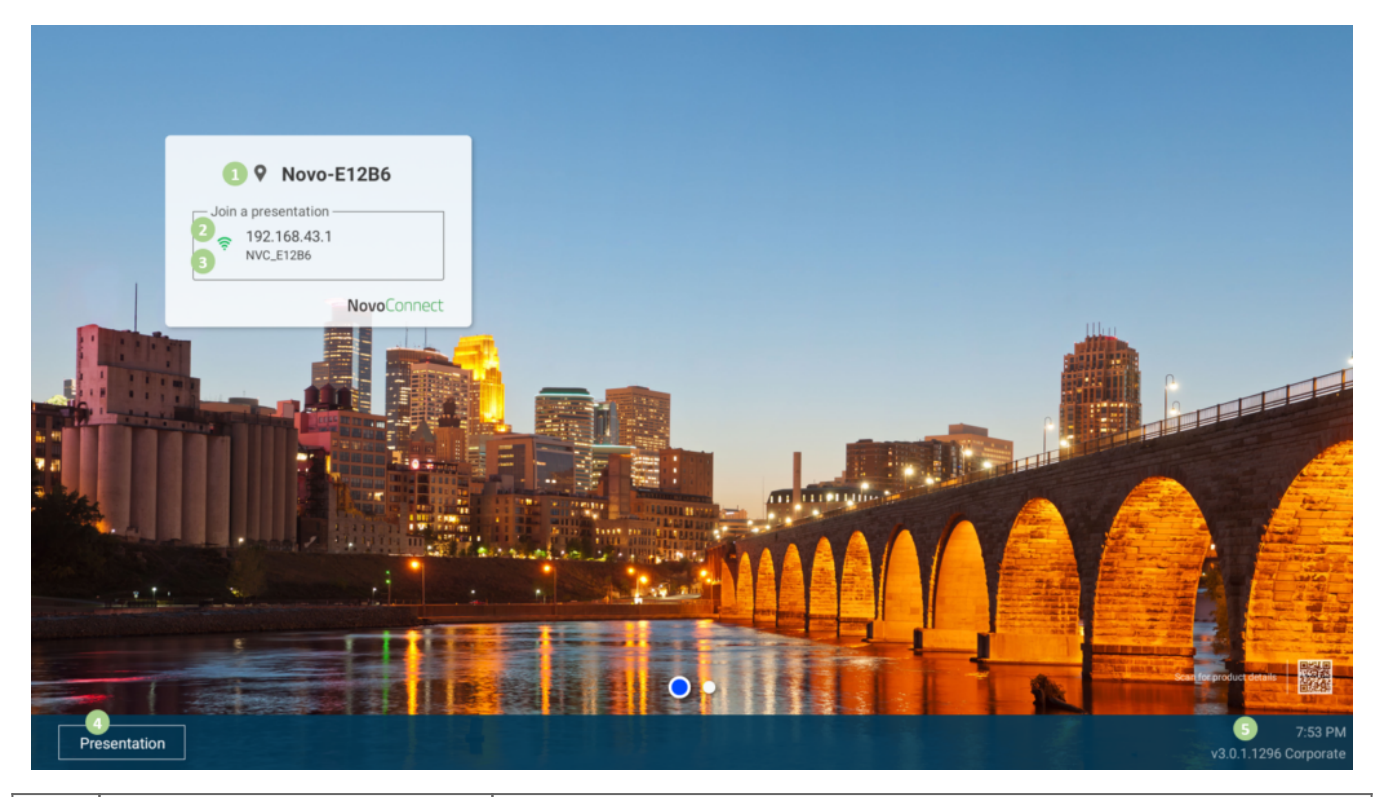

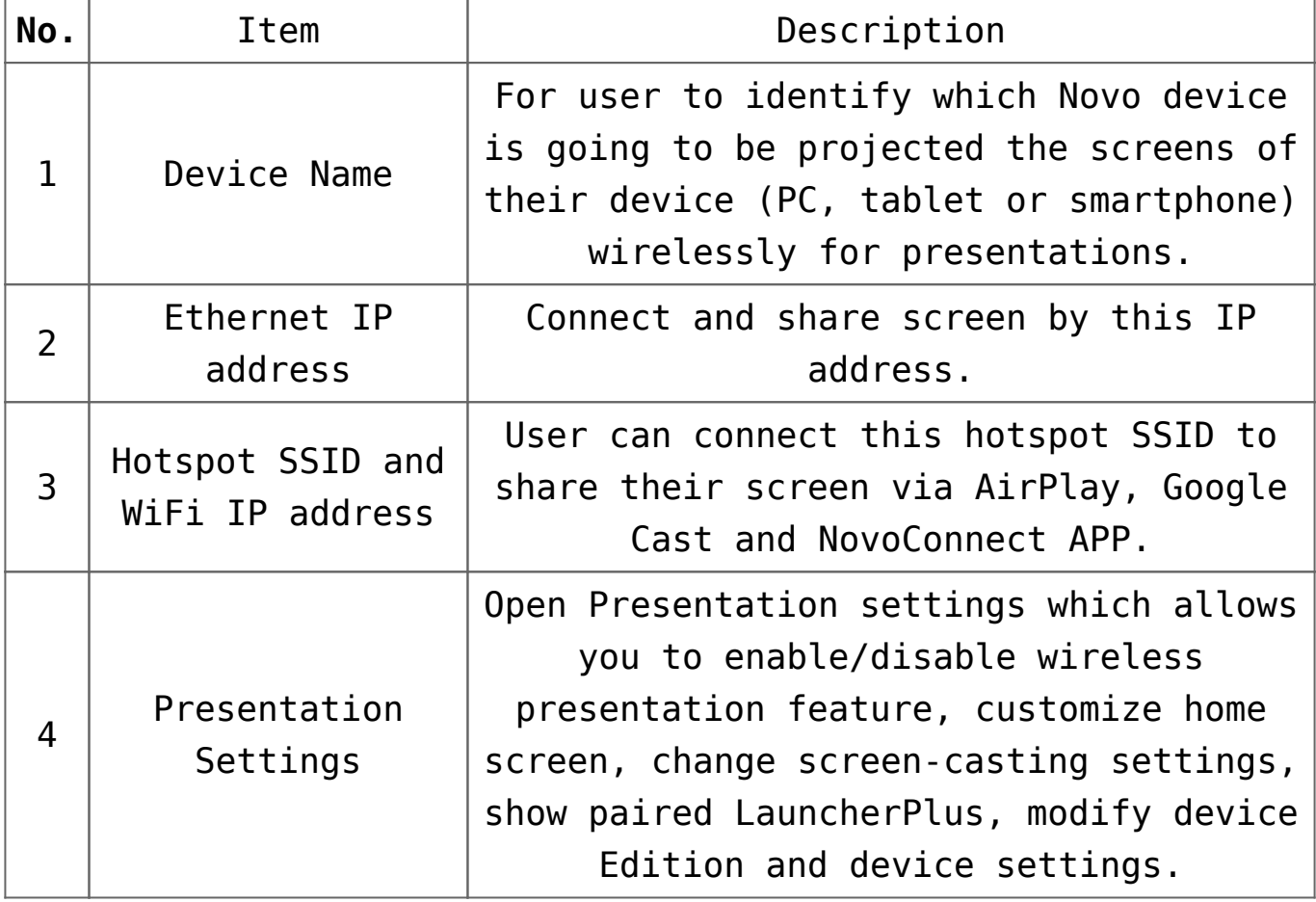

5

## **How to customize your home screen**

Use USB mouse to connect the device, click **Presentation** > **Home Screen Configuration** to customize your home screen.

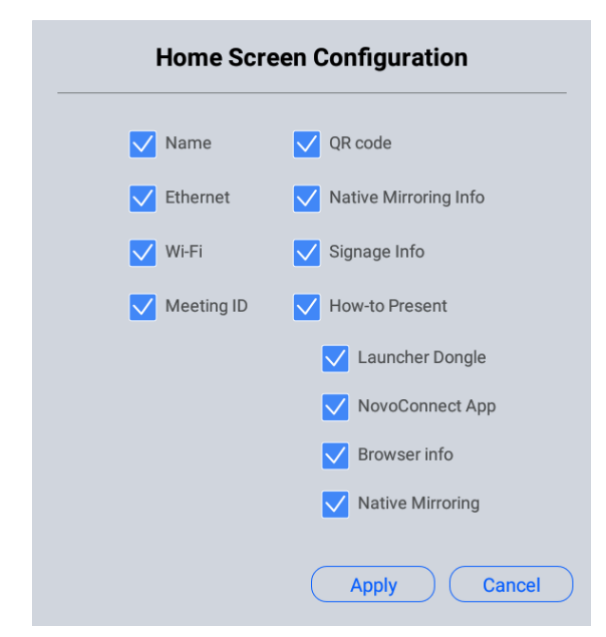

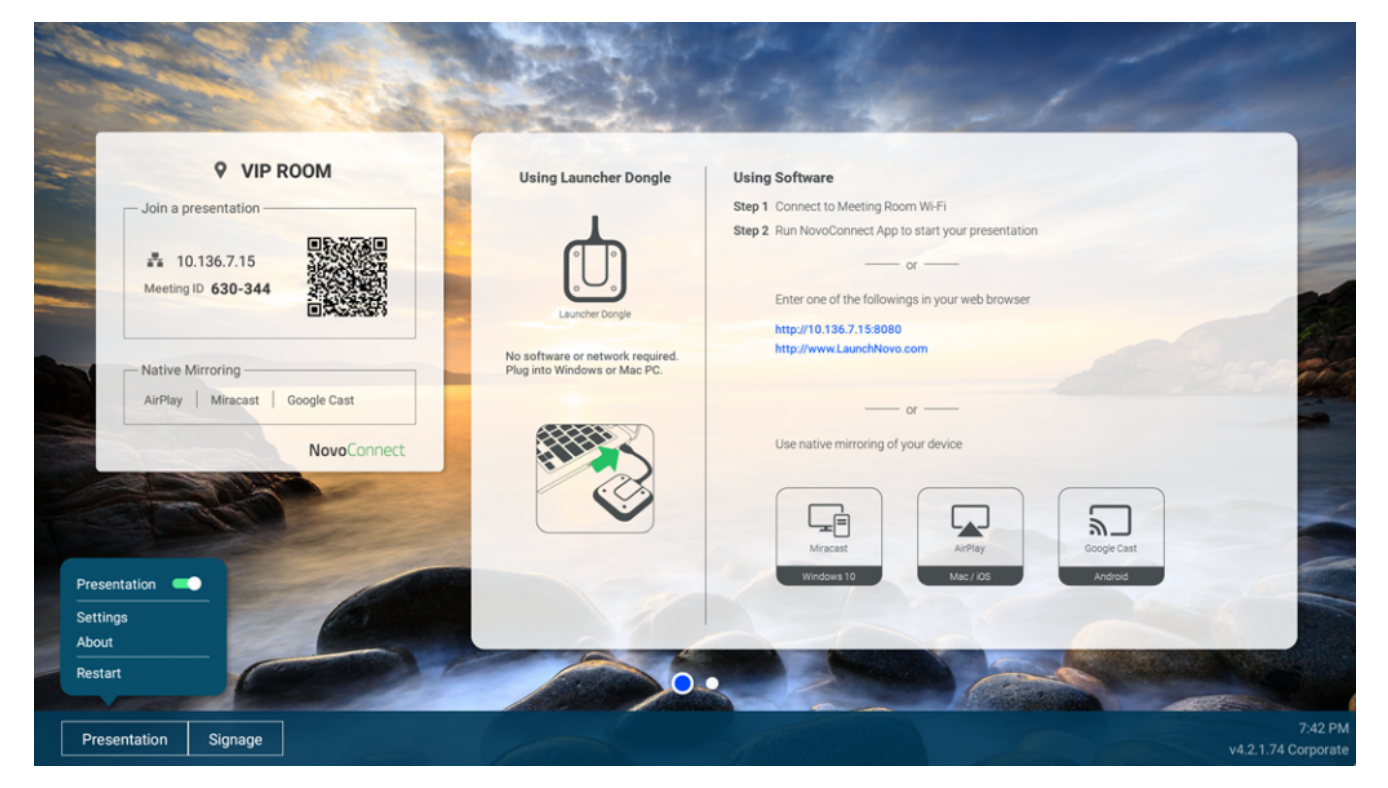

## **Tutorial Video**